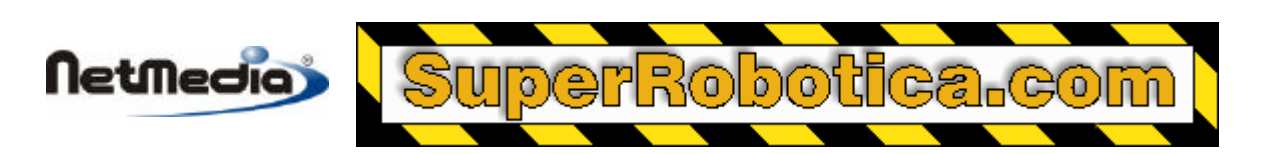

**Basic Express BX-24 Nota de aplicación**

# **Registrador de datos analógico de 8 canales (6 días)**

## **Introducción**

Esta nota de aplicación ilustra el modo de utilización de un sistema BasicX como un registro analógico de datos de 8 canales. Cada 5 minutos el sistema lee y registra los datos procedentes de las 8 entradas del convertidor de señal analógica a digital (ADC). Los datos de enteros de 10 bits se almacenan en la memoria no volátil EEPROM.

Los datos registrados pueden recuperarse en cualquier momento seleccionando el modo de carga (upload) para el registro. En este modo, todos los datos registrados se transmiten a través del puerto serie en formato de cadenas de texto ASCII delimitado por comas.

## **Descripción del programa**

El fichero de código fuente que acompaña a esta nota de aplicación recibe el nombre de Datalogger.bas. El programa tiene dos modos de operación -- (1) registrador de datos, y (2) carga de datos. El modo se determina por la posición del interruptor de modo de carga SW1 (abajo).Cuando esté encendido el sistema, si el interruptor SW1 está en posición abierta (nivel lógico alto), el programa se ejecutará en modo de registrador de datos. En este modo el controlador BasicX pondrá a prueba y registrará el valor de cada uno de los valores del canal ADC una vez cada cinco minutos.

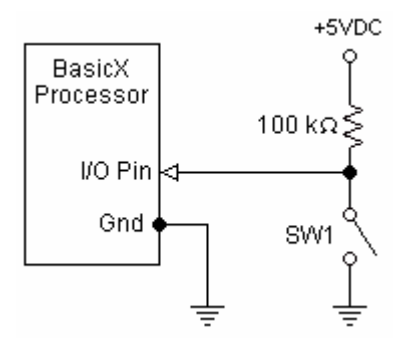

## **Interruptor de modo de carga**

El interruptor SW1 está conectado a un pin I/O del procesador BasicX. El número del pin dependerá del tipo de procesador. Con el interruptor SW1 en su posición cerrada, el pin I/O está en 0 V y el programa se ejecutará en modo de carga. Con el interruptor en su posición abierta, el pin está en +5 V, y el programa se ejecutará en modo de registrador de datos.

Si el interruptor SW1 está en posición cerrada (nivel lógico bajo) en modo encendido, el programa se ejecutará en modo de carga. En este modo, el programa recupera la información registrada en la

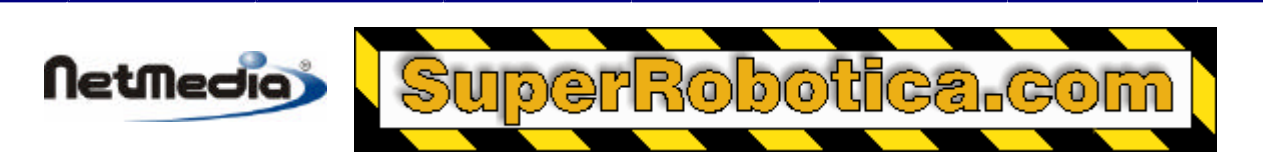

memoria EEPROM, una muestra cada vez. Cada bloque de 8 valores ADC se convierte entonces en una cadena ASCII y se transmite a través del puerto serie Com1.

Nota –con el interruptor SW1 en posición de registrador de datos, si pulsa el botón de reinicio (reset), o si se interrumpe la alimentación, el programa volverá a empezar. Una vez reiniciado el sistema, el programa rescribirá sobre la información almacenada previamente.

Opcionalmente, puede modificar el programa para que limpie automáticamente el bloque de la memoria EEPROM en la que se almacenan los datos ADC. El procedimiento ClearMemoryBlock puede llamarse si la función FirstTime retorna true (verdadero), que significa que esta es la primera vez que se ha llamado la función desde que el programa fue descargado. El proceso de inicialización puede tardar varios minutos, y es posible saltar este proceso si no le interesa saber si la memoria está inicializada.

### **Código de nivel bajo**

Para almacenar y recuperar datos en la memoria EEPROM, se utilizan las llamadas del sistema PutEEPROM y GetEEPROM. Este es un ejemplo de sintaxis para PutEEPROM:

```
 Dim CurrentAddress As Long
Dim ADCdata(1 To 8) As Byte
Dim Channel As Integer
Const ElementSize As Integer = 2
Call PutEEPROM(CurrentAddress, ADCdata(Channel), ElementSize)
```
## **Registro del tiempo**

El programa de registrador de datos utiliza el reloj interno en tiempo real (RTC) para determinar cuando es necesario tomar una muestra. El programa lo hace iniciando el reloj RTC a medianoche, y después utilizando la función del temporizador (Timer) para registrar el número de segundos pasada la medianoche.

Siempre que el tiempo transcurrido coincida con el periodo de muestra deseado, que en nuestro caso es 300 segundos (5 minutos), se tomará una nueva muestra. En este punto, el reloj RTC se reinicia a medianoche de nuevo, y el proceso vuelve a comenzar.

Aunque el microcontrolador BasicX no registra el tiempo registra el tiempo en el que se toma cada grupo de muestras ADC, sigue siendo fácil obtener los tiempos de muestra. Dado que las muestras de los datos se toman y se registran en intervalos de 5 minutos, la marca de tiempo para cada muestra puede calcularse aproximadamente grabando la hora a la que se ha iniciado el registro, a continuación se le añade 5 minutos por muestra. Por ejemplo, si el registrador de datos fue iniciado a las 1:00 PM, la primera muestra se grabaría a las 1:05 PM y la décima muestra sobre las 1:50 PM.

### **Tamaño del bloque de memoria EEPROM**

Cada muestra ADC requiere 2 bytes de memoria, y almacenar los 8 canales requiere 16 bytes. A una tasa de muestra de 16 bytes cada 300 segundos (5 min.), y teniendo en cuenta que hay disponible 28 KB de memoria EEPROM, esto equivale a aproximadamente 6 días de almacenamiento de datos.

Dado que el programa comparte espacio de la memoria EEPROM con los datos almacenados, debe tener cuidado con los posibles conflictos de memoria. El mapa de ficheros MPP puede utilizarse para determinar la memoria que hay disponible para el almacenamiento de datos. El fichero MPP se genera siempre que se compila un programa.

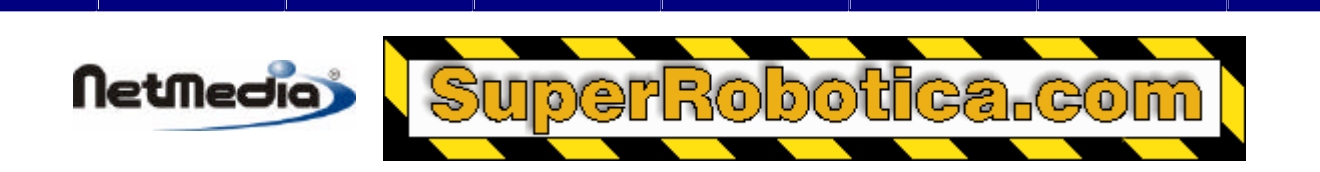

Como alternativa, puede utilizar objetos de datos de bloque para almacenar datos en la memoria EEPROM. La ventaja es que los objetos de datos de bloque son semánticamente parecidos a las matrices, por lo que es posible evitar las llamadas de nivel lógico bajo a GetEEPROM y PutEEPROM. Además, el compilador asigna automáticamente la memoria a los objetos, y le advertirá en caso de que se produzcan conflictos de memoria.

Otra ventaja es que el programa de descarga puede inicializar la memoria EEPROM mucho más rápido que el programa de almacenamiento de datos – en comparación son varios segundos para el programa de descarga frente a varios minutos para el programa de almacenamiento de datos.

Consulte el manual de lenguaje y las notas de aplicación de los datos de bloque para obtener más información sobre los tipos de datos de bloque.

#### **Carga de los datos almacenados**

El programa de descarga/compilador BasicX puede ejecutarse en modo de captura de ficheros para guardar los datos recibidos del sistema BasicX. En el programa de descarga, acceda a la opción del menú File/Capture-to-File y especifique el nombre del fichero. Los datos se guardan como un fichero de texto ASCII normal. De otro modo, puede utilizar programa terminal como un HiperTerminal para guardar los datos.

Una vez que ha almacenado los datos en un fichero, puede utilizar un programa de hojas de cálculo como Excel, para convertir los valores ADC brutos a los formatos de datos deseados.

Cuando haya configurado correctamente su PC y ya esté listo para recibir la carga, lo única que deberá hacer será lo siguiente:

- 1. Desconecte la alimentación del registrador de datos
- 2. Conecte el puerto serie del registrador de datos del puerto (Com1) a un PC que tenga instalado un programa de captura de datos.
- 3. Coloque el interruptor de modo del registrador de datos en posición de carga.
- 4. Vuelva a conectar la alimentación del registrador de datos.

Si todo funciona correctamente, los datos entrantes deberían estar en un formato parecido a este:

 1023, 865, 743, 685, 620, 571, 516, 463 1023, 907, 785, 710, 640, 586, 536, 493 1023, 915, 795, 718, 646, 590, 540, 501 [...]

Se cargan un total de 1.750 líneas de texto para la muestra de 6 días.

Basic Express, BasicX, BX-01, BX-24 and BX-35 are trademarks of NetMedia, Inc.

All other trademarks are the property of their respective owners.

2.00.A

Traducción Española: Alicia Bernal, revision: Pablo Pompa www.superrobotica.com

 <sup>1998-2001</sup> by NetMedia, Inc. All rights reserved.